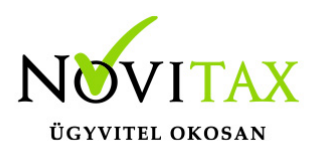

# **Kerekítési beállítások IPTAX és RAXLA modulokban**

## **Devizák tizedeseinek száma**

Törzsadatok / Pénzforgalmi törzsadatok / Devizák menüpontban rögzített devizáknál (HUF devizánál is) beállítható a tizedesek száma. Ennek a beállításnak az alapdeviza és az idegen deviza esetében is javasolt követnie a menükezelőben megadott értékeket a pontosabb számítás miatt. Ez a beállítás mivel közös törzsadat a könyvelés modulokkal, ezért a beállítás azokat is érinti.

### **Fizetendő végösszeg számítása**

Beállítások / Alapbeállítások / Számlázás / Számla fülön *Fizetendő számítása nettó alapján*

A Törzsadatok / Számla törzsadatok / Fizetési módok beállításai – *5 Ft-ra kerekítésnél figyelembevett fizetési módok* ki és bekapcsolása

### **Kerekítési különbözet**

Törzsadatok / Számla törzsadatok / Számla típusok – a kiválasztott típusban a *Nincs kerekítés* kapcsolóval kikapcsolható a típus használata előtt.

### **Bank és Pénztár**

Törzsadatok / Pénzforgalmi törzsadatok / Bankok illetve Pénztárak menüpontban a pénzforgalmi helyen belül álltható be a *tizedesek száma*, amennyiben a Menükezelőben a Devizás és Kerekítési beállításoknál Banki illetve Pénztári beállítás van kiválasztva.

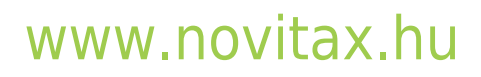